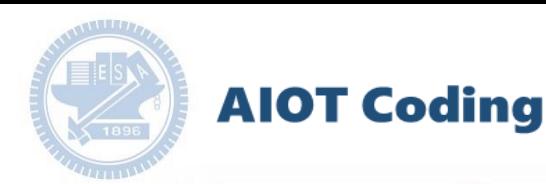

### **AIOT Coding 智慧物聯- Scratch F**O  $\overline{\phantom{a}}$ 森林的彩色水果

介紹 : 利用rabboni與scratch連結而成的小遊戲。Rabboni轉動 方向可以控制碗的移動,接住顏色隨機變化的水果即可得分, 時間限制為一分鐘。

### 作者:電子所碩一 吳長懋

1

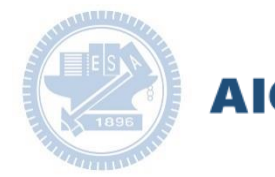

#### **AIOT Coding**

#### **Contents**

g**abboni-介紹** g**abboni-感測參數介紹** g**abboni-操作功能介紹** g**abboni-配件介紹** g**abboni-軸向定義** g**abboni Scratch 連線** g**abboni -Scratch UI介紹** g**abboni-USB連線** g**abboni-藍芽BLE 連線** g**abboni-Scratch連線** g**abboni-Scratch 範例程式**

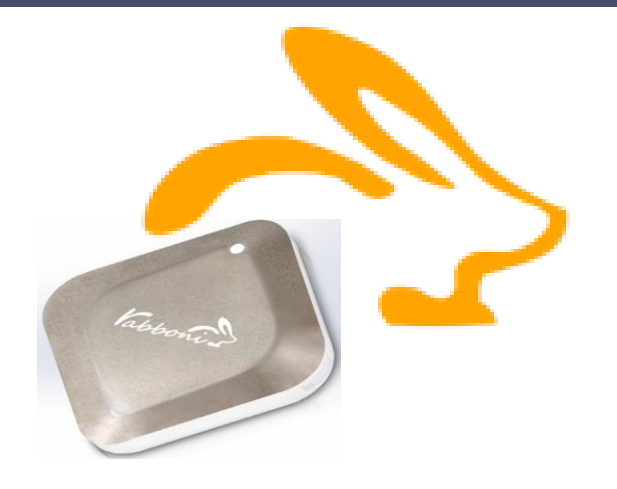

#### APPENDIX

gabboni-其他應用

- 1. 南港高中學生作品展
- 2. yabboni vs. APP inventor for APP Development
- 3. yabboni sensing data collection APP @Android
- 4. *gabboni AI Applications for gait analysis*

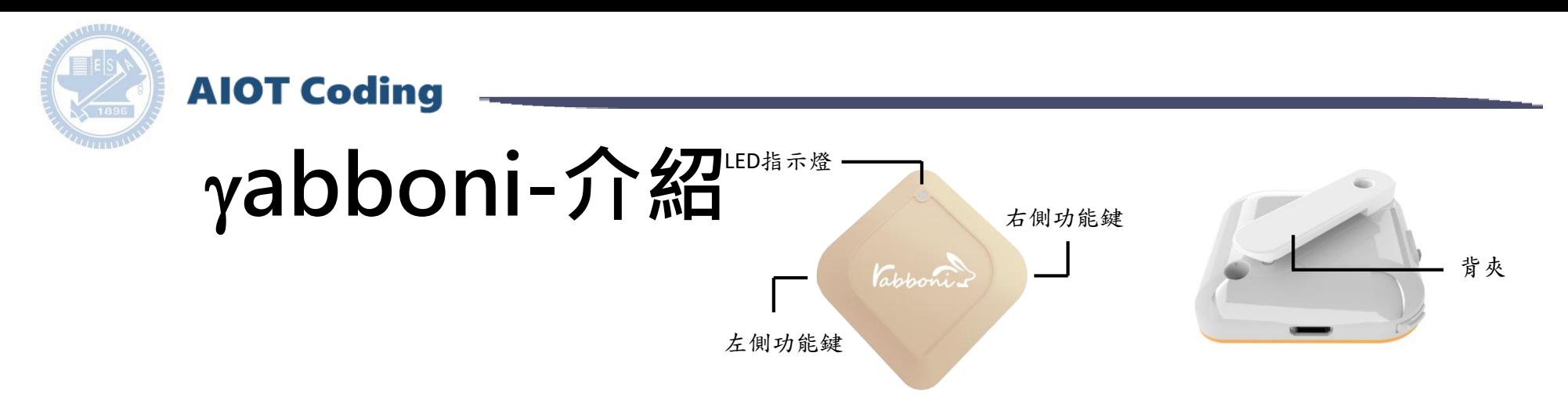

- gabboni內建六軸重力感測器 (IMU: Initial Measurement Unit)、BLE藍 芽傳輸及運算元件
- 可即時傳輸感測讀值並提供取樣 頻率及動態範圍之多樣選擇
- 配有LED燈,指示rabboni運作狀態 及電量顯示。
- yabboni 提供Android感測訊號擷取 APP及各式程式教育應用 API
- Scratch, Python, Unity, Java, App Inventor
- 專為 AIoT 程式教育、APP開發、AI 智慧感測互聯或各種智慧化應用之 動作偵測相關研究開發使用。

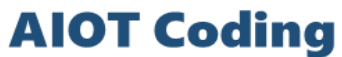

## g**abboni-感測參數介紹**

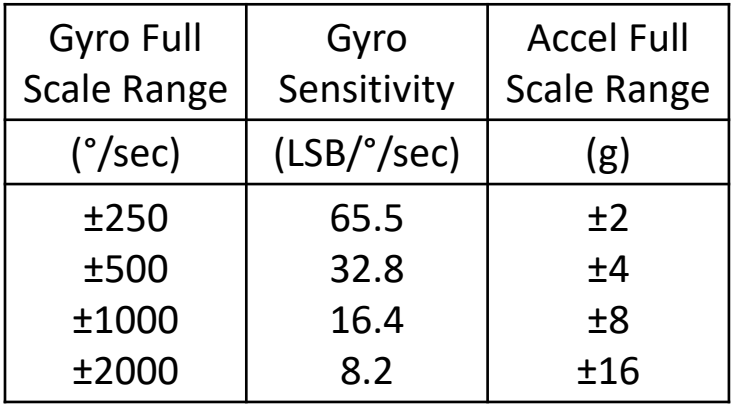

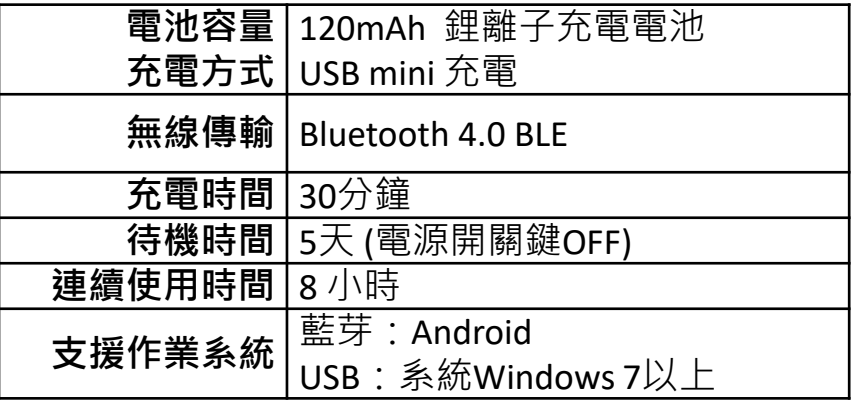

為了提高可靠性,還可以為每個軸配備更多的傳感器。一 般而言IMU要安裝在被測物體的重心上。

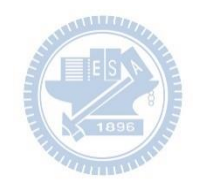

## g**abboni-操作功能介紹**

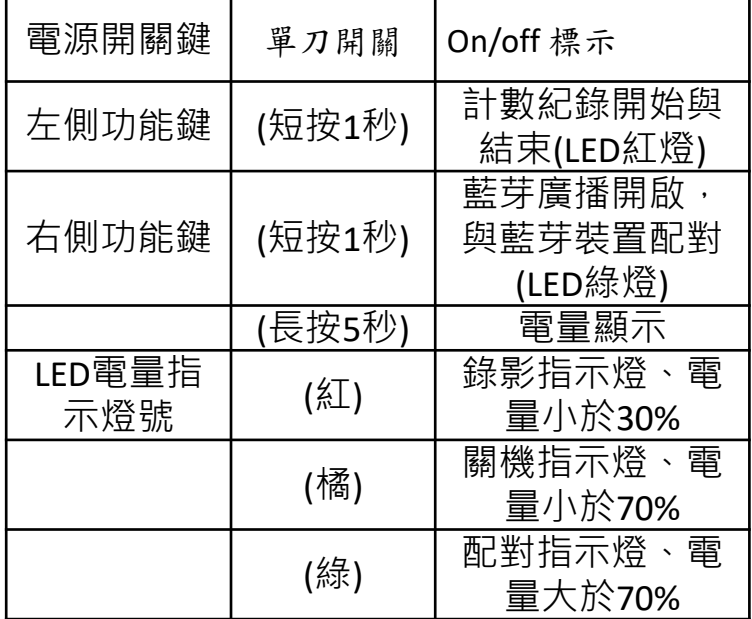

**AIOT Coding** 

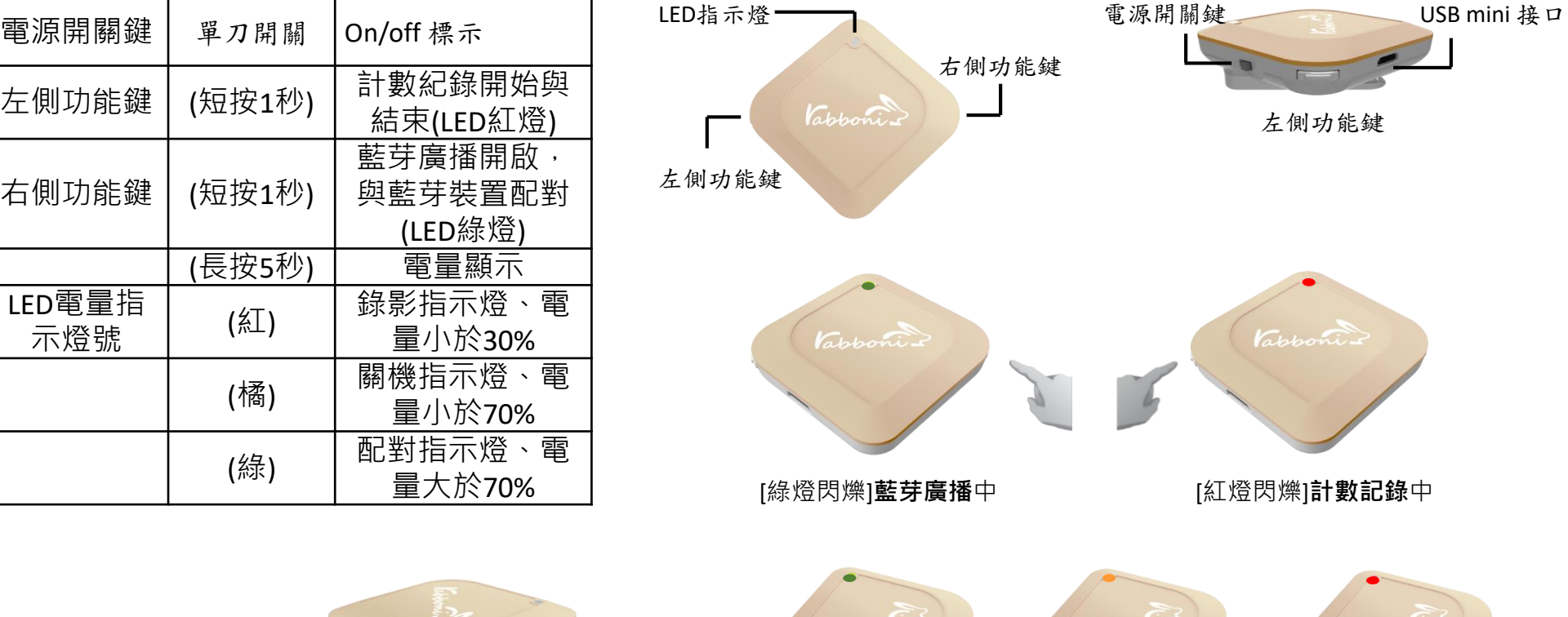

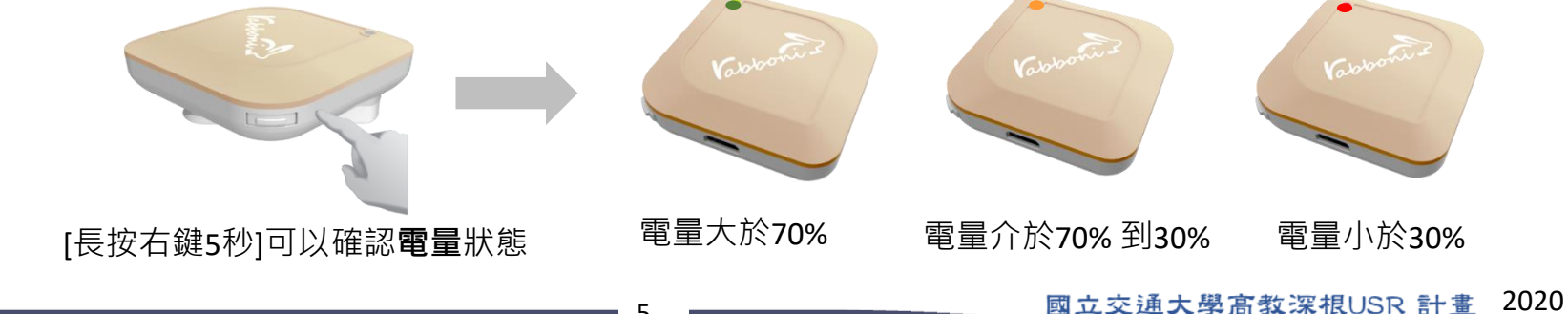

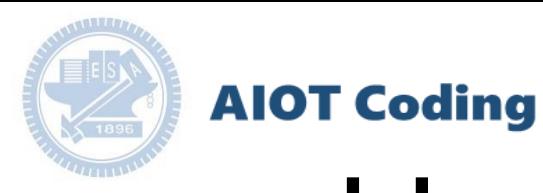

## g**abboni-配件介紹**

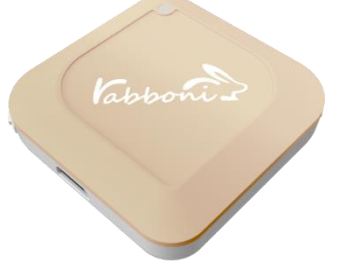

#### γabboni本體 (正面)

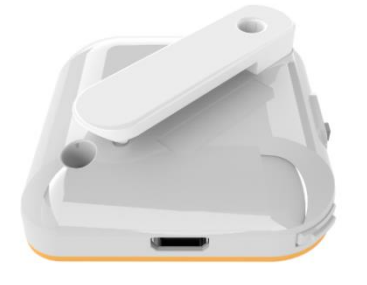

γabboni本體 (背面)

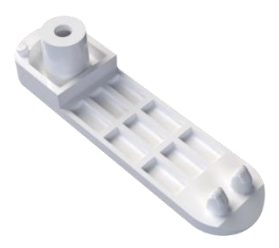

提供使用者跑步或行進間 gabboni主體與鞋面穩固 結合,確保動作的正確偵測。 魔鬼氈手腕帶, 寬2公分、長27.5公分

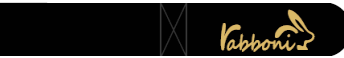

 $\gamma$ abboni背夾(拆卸須將螺絲工具) 想供使用者跑步或行進間γabboni主體 與鞋面穩固結合,確保動作的正確偵測。

USB轉接線一條

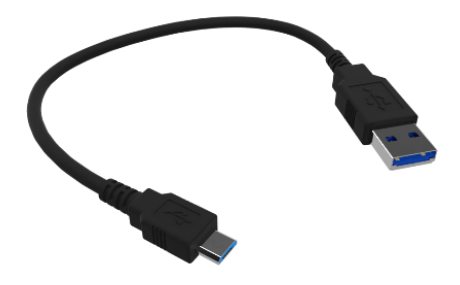

USB Type A轉接 USB mini線, 可提供傳輸數據以及充電功能。

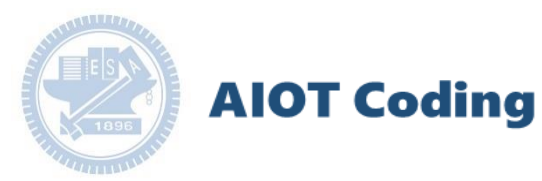

## g**abboni-軸向定義**

直線軸:X/Y/Z加速度 (Acceleration) 環狀軸:X/Y/Z 角速度 (Gyro)

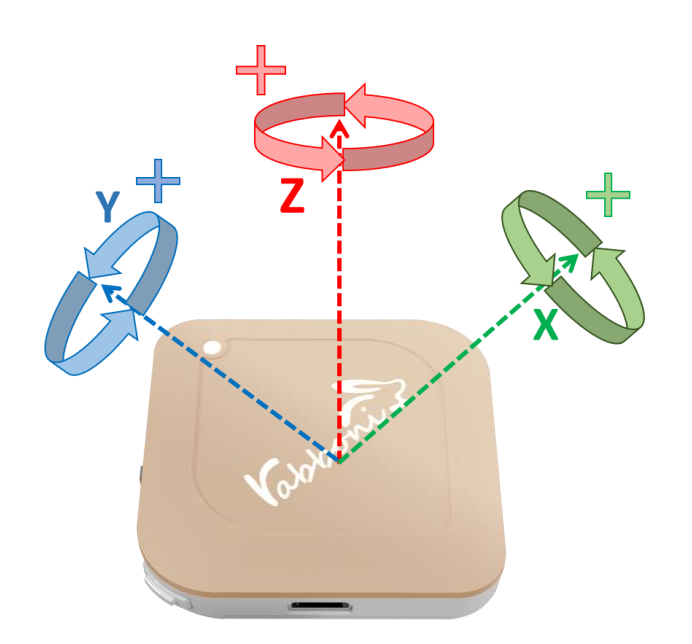

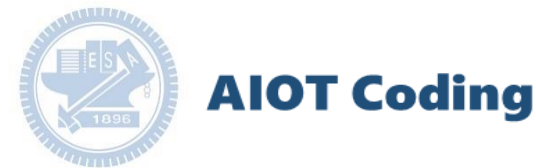

## g**abboni PC UI 連線**

1. rabboni\_pc\_UI下載/解壓縮資料夾(rabboni\_PC\_ui): <https://reurl.cc/QprO60>

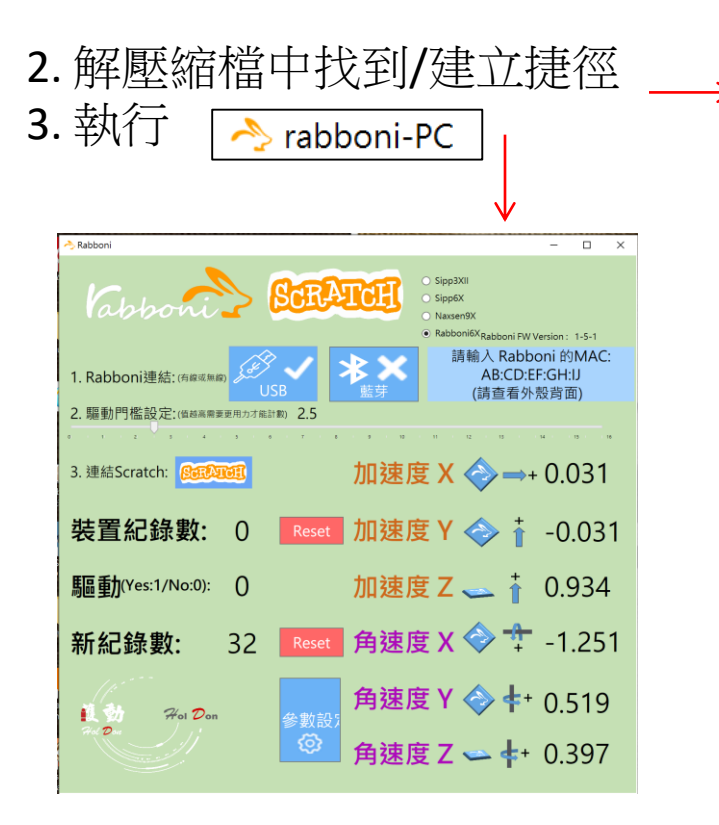

rabboni-PC.application → rabboni-PC.exe rabboni-PC.exe.config rabboni-PC.exe.manifest

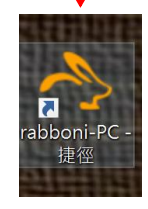

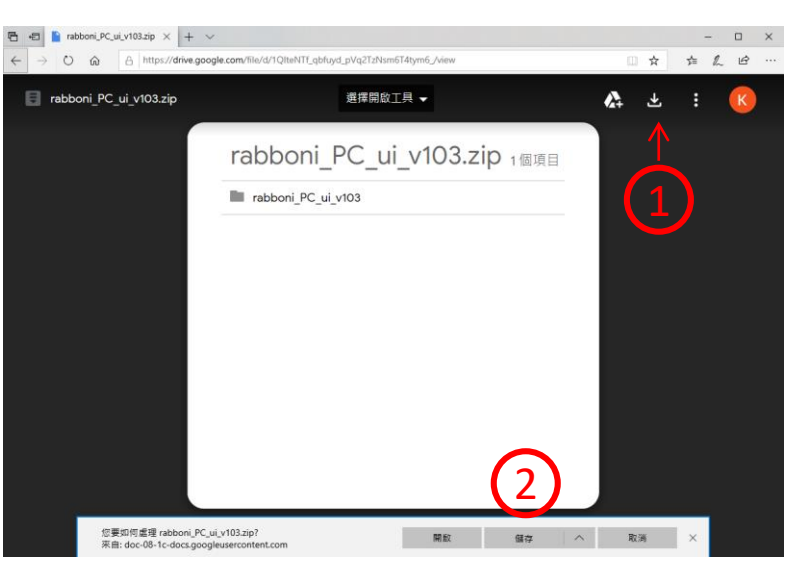

下載並解壓縮檔案 || rabboni\_PC\_ui\_v103.zip

**AIOT Coding** 

## **如果**g**abboni PC UI 連線程式無法開啟**

1. 執行工作管理員 (在工作列上按右鍵或同時按下Ctrl+Alt+Del,選擇"工作管理員")

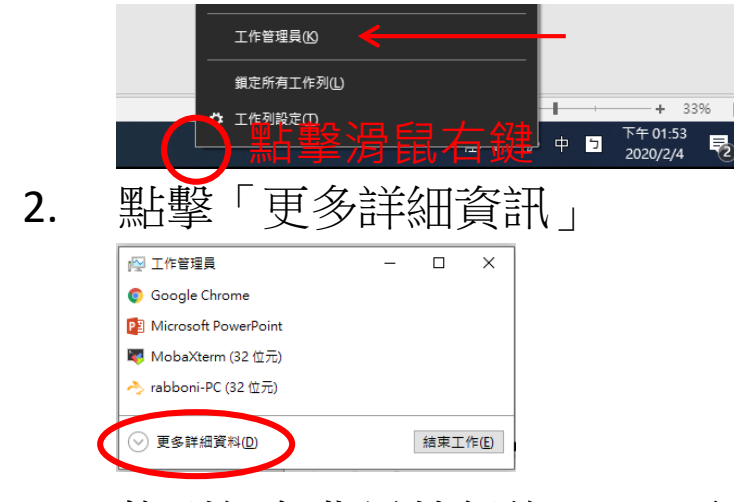

2. 找到仍在背景執行的rabboni程式 > < rabboni-PC (32位元)

0.1% 80.1 MB O MB/秒

3. 點擊右鍵選擇「結束工作」

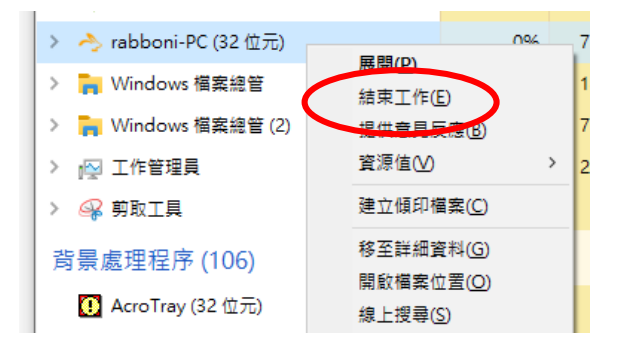

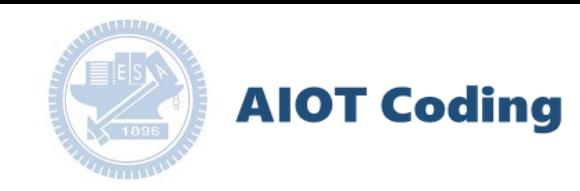

### g**abboni -PC UI介紹**

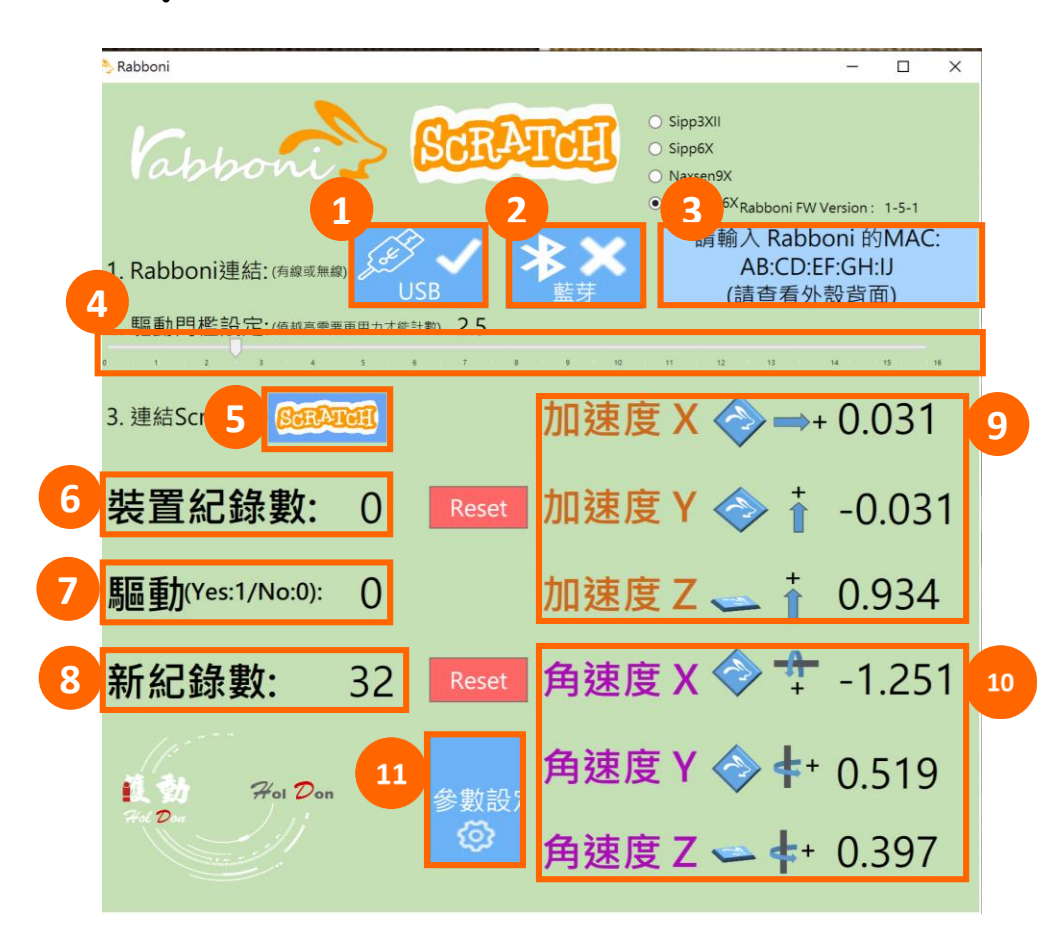

- 1. USB:點擊透過USB連線 2. Bluetooth:點擊透過藍芽連線
- 3. MAC:輸入裝置MAC的地方
- 4. Scratch:點擊可以連到 Scratch
- 5. 驅動門檻:設定內建加速度公式√ $x^2 + y^2 + z^2$ 並計算驅動次數結果的門檻(要大於多少算一次)
- 6. 裝置驅動記錄數/Reset:紀錄驅動次數在 7. 驅動:搖動超過門檻會回傳 1

8. 新驅動紀錄數/Reset:每次重新連線回重新計數

9. X/Y/Z方向加速度 (1g=9.8m/sec<sup>2</sup>) 10. X/Y/X方向角速度 (degree/sec)

11. 參數設定:設定rabboni內的加速度以及角速度 偵測範圍及 sampling rate。

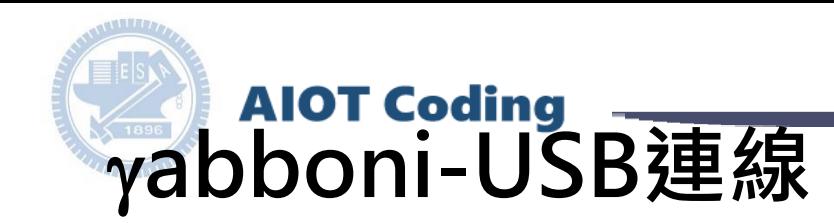

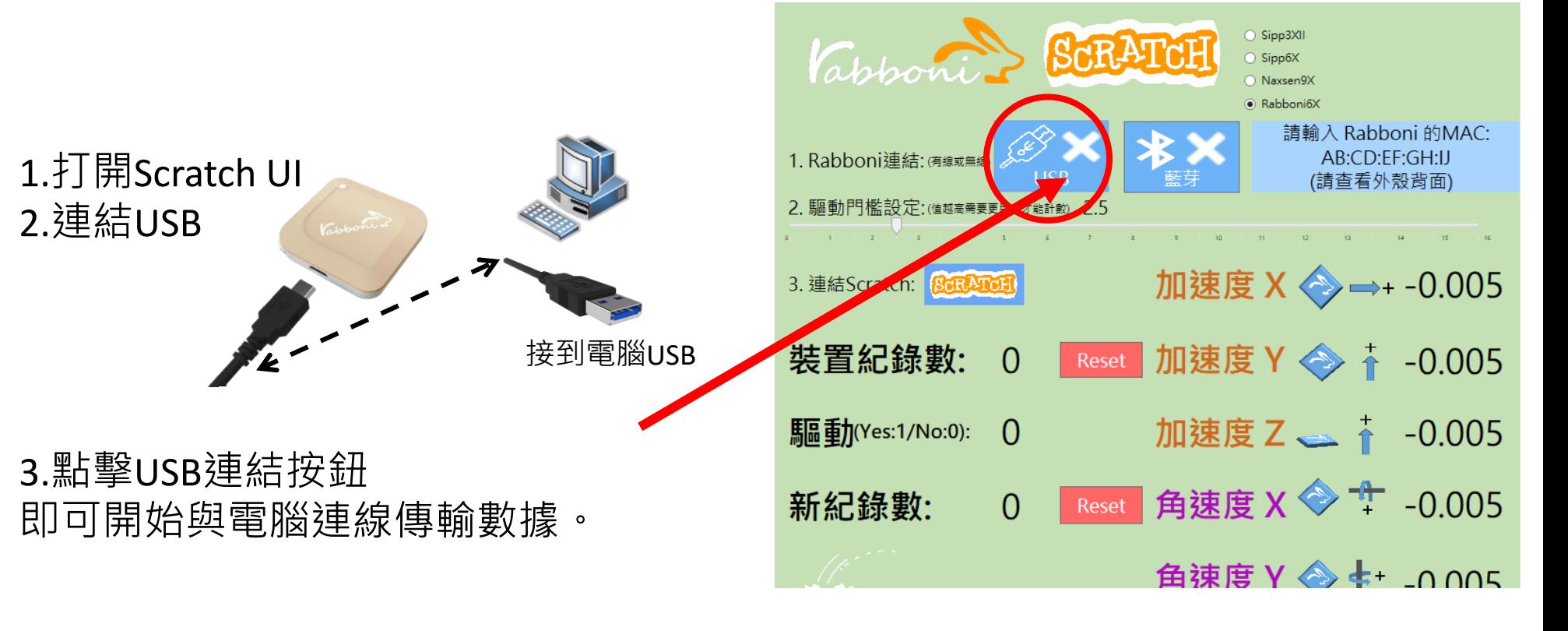

數字開始變動就是成功連線,變動數值就是三 軸的加速度以及三軸的角速度。如果有問題的 話就把檔案關起來重開。跳動值為量測值(含 雜訊值),因此 Sensor 靜置仍會有跳動值。.

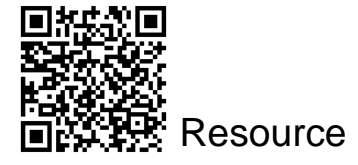

國立交通大學高教深根USR 計畫

2020

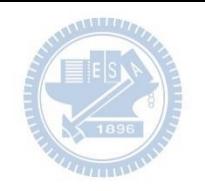

## g**abboni-藍芽BLE連線**

- 1. 若電腦有開啟BLE 藍芽連線功能, 會轉成藍 色按鈕。(一般電腦筆電配備藍芽但不配備 BLE 須加裝 BLE Dongle.)
- 2. 請輸入貼在盒子/裝置背後的 MAC ID: AA:BB:CC:DD:EE:FF)

**AIOT Coding** 

3.點擊藍芽連線按鈕。

數字開始變動就是成功連線,變動數值就 是三軸的加速度以及三軸的角速度。如果 有問題的話就把檔案關起來重開。跳動值 為量測值 (含雜訊值),因此 Sensor 靜置 仍會有跳動值。.

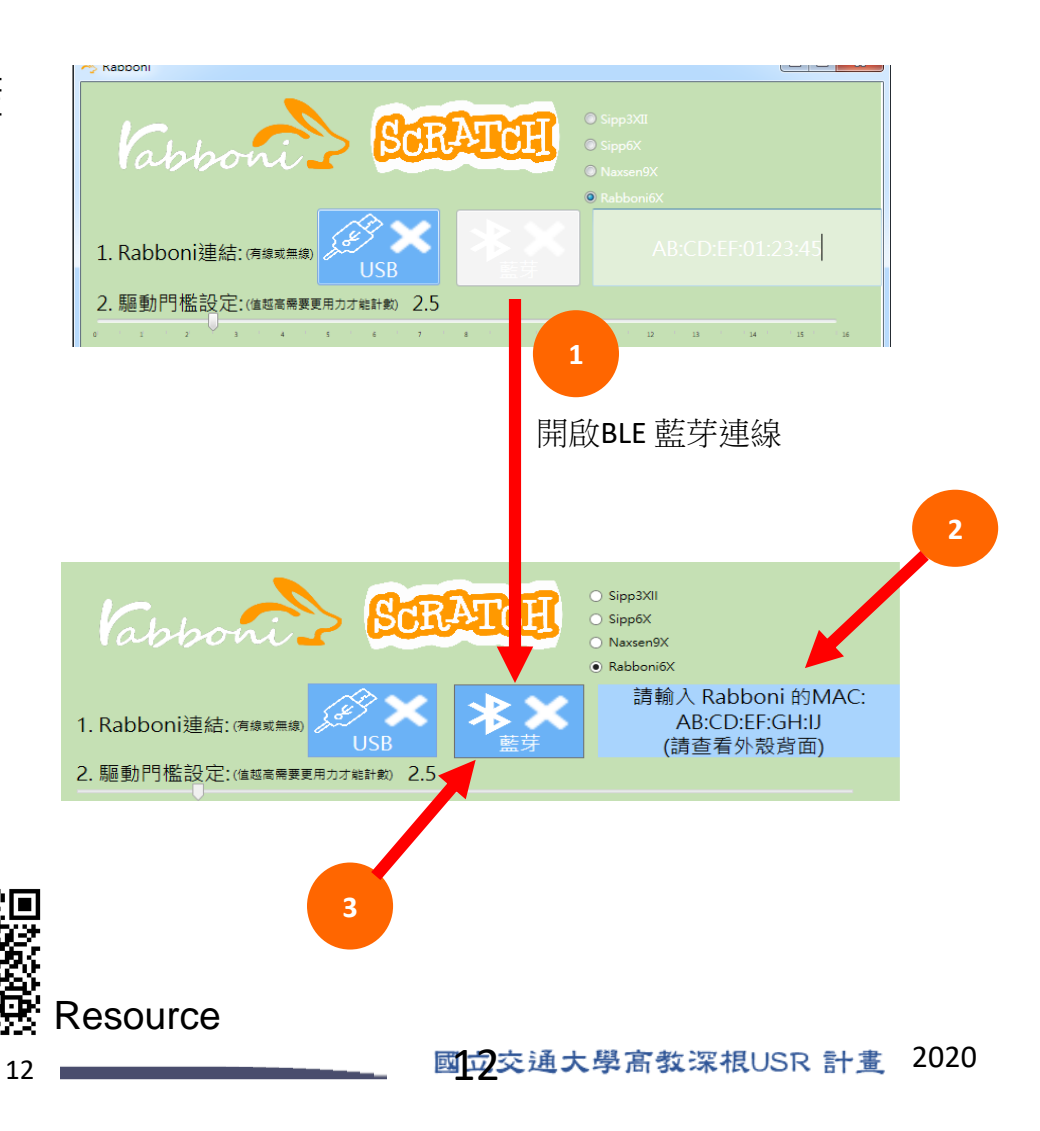

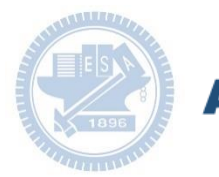

### **AIOT Coding**

### <https://nctutwtlab.github.io/scratch-gui/rabboni/>

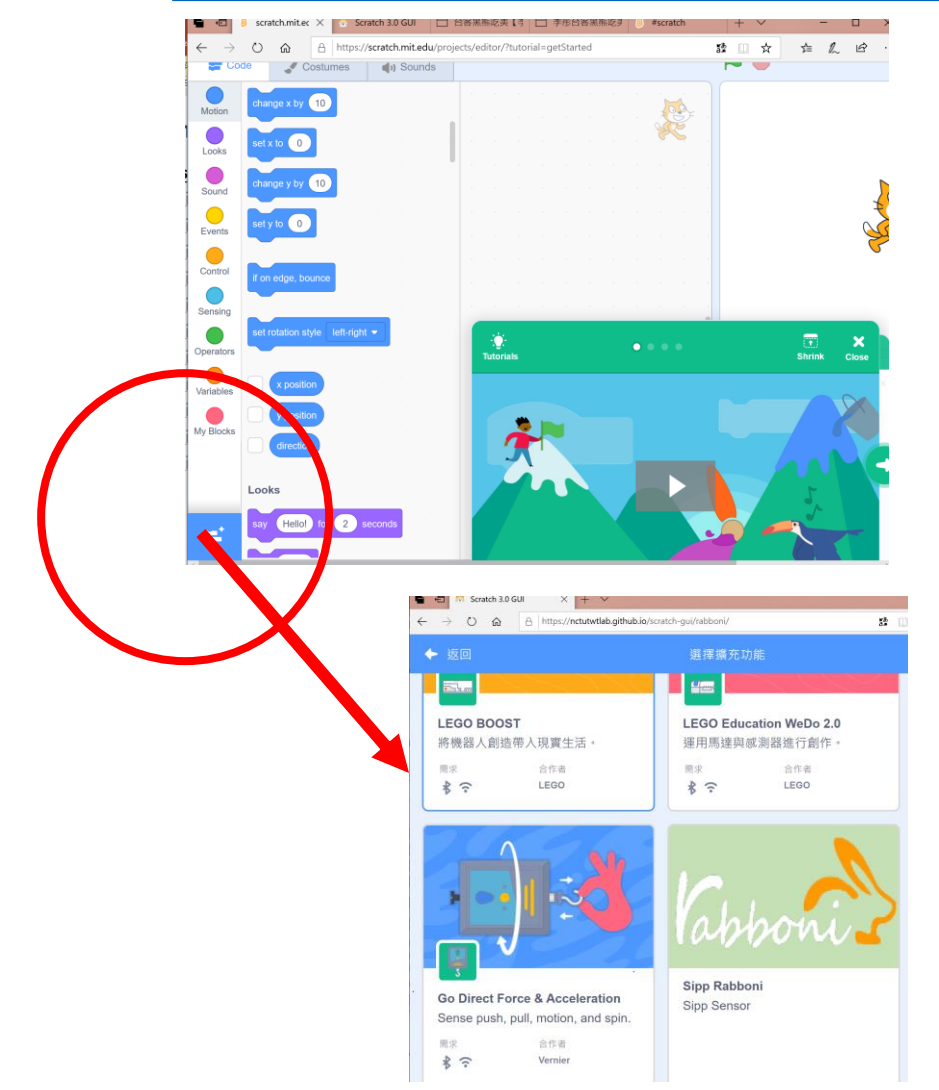

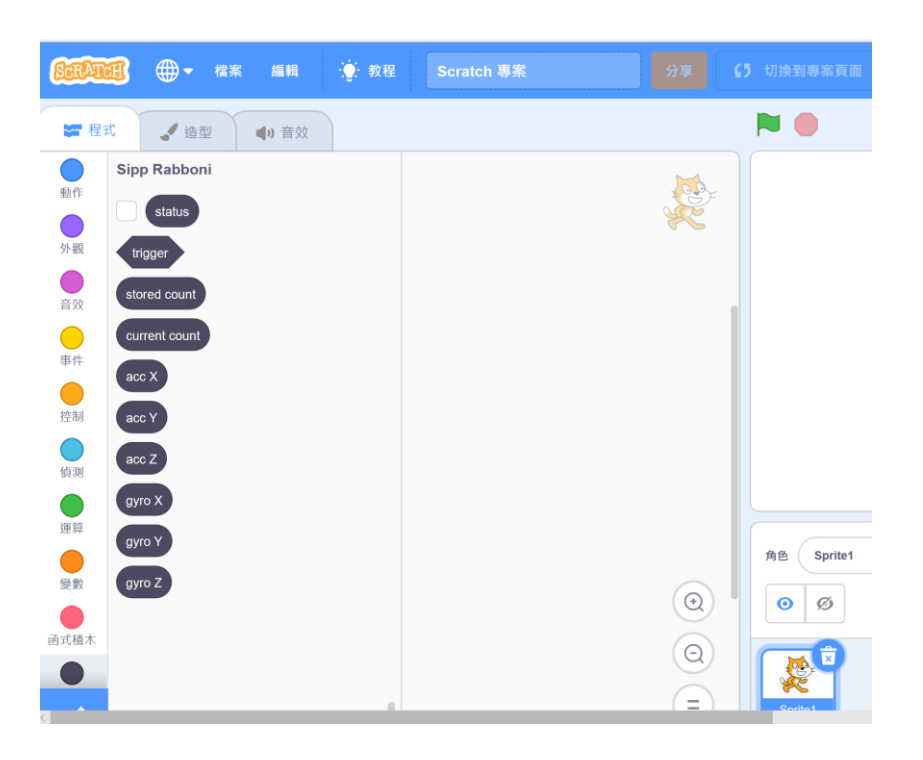

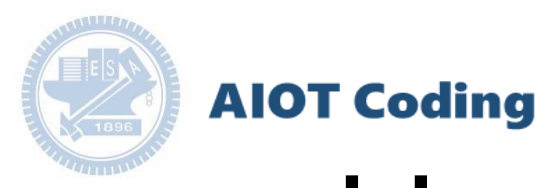

# g**abboni-Scratch 連線**

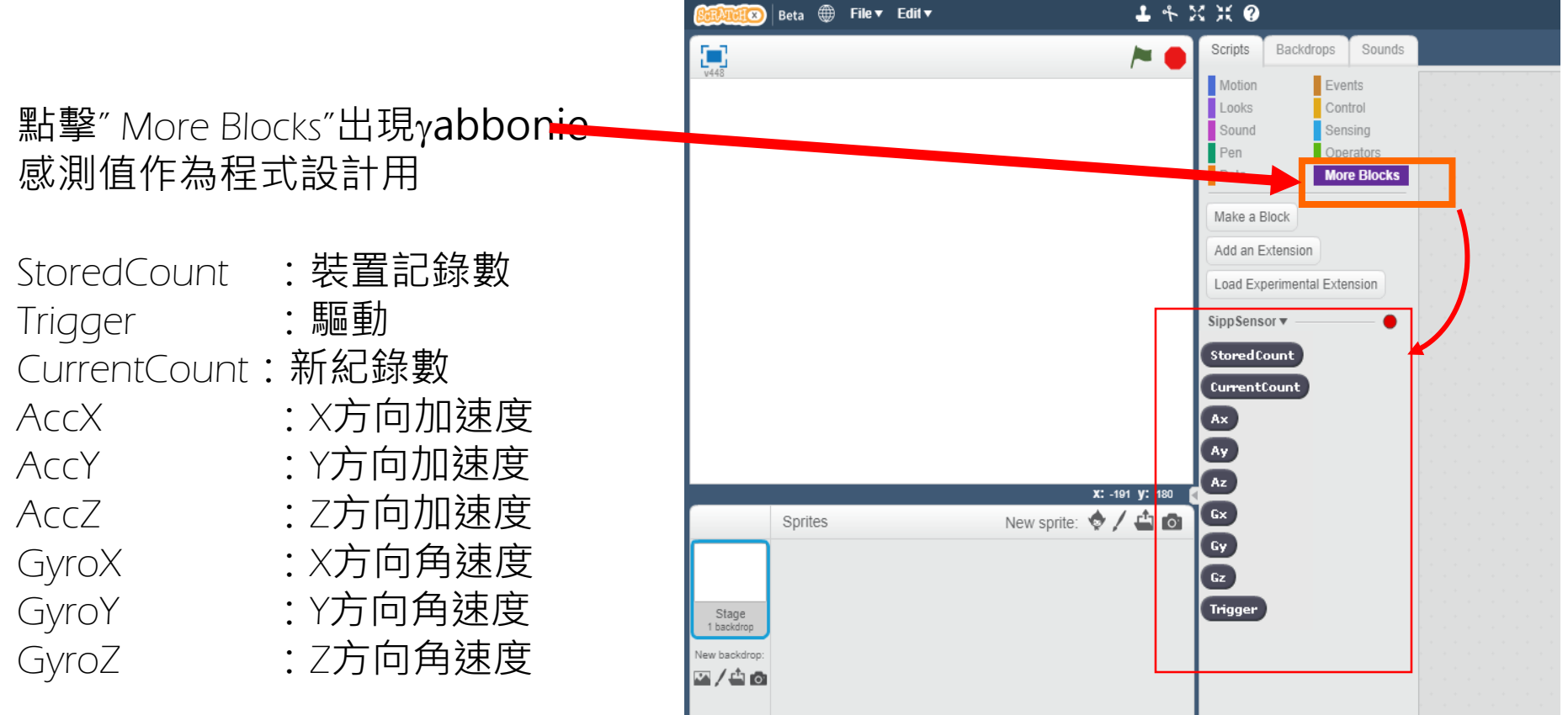

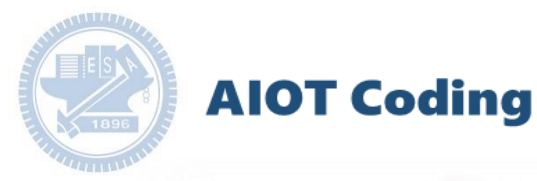

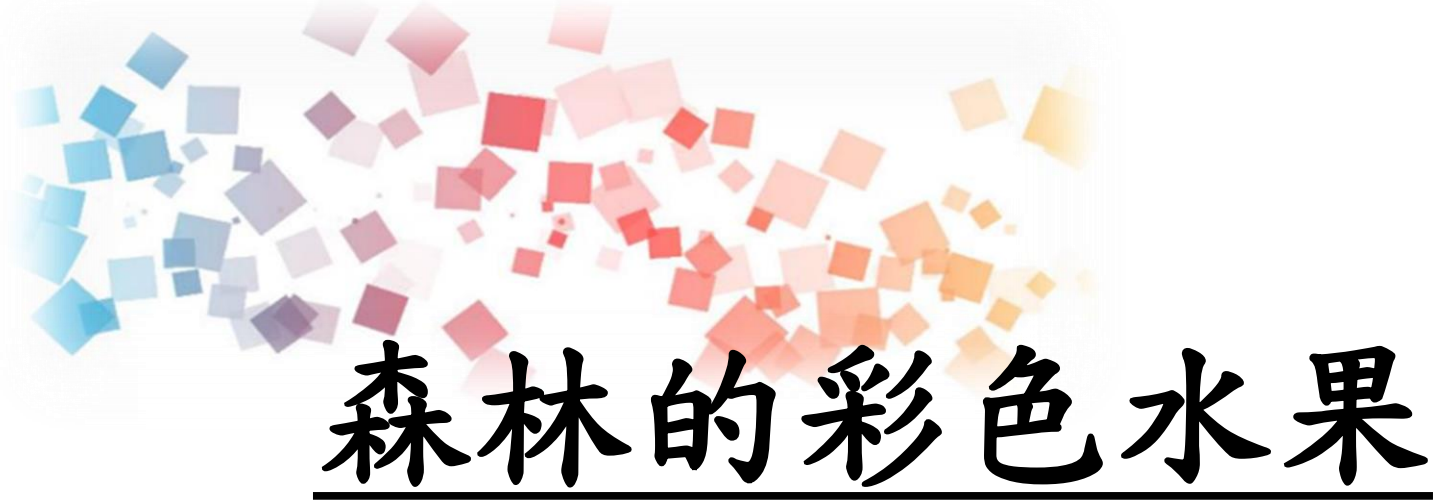

### AIOT Coding γabboni-Scratch

### 電子所 吳長懋

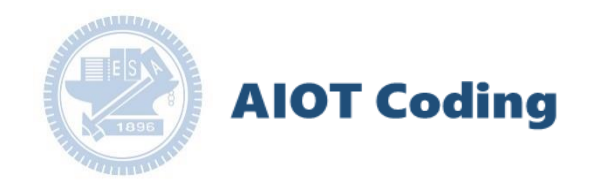

遊戲背景:

小明和小華是從小就認識的好朋友,有一天相約去 森林裡玩,但由於玩得太盡興而沒有發現天色已暗,就 這樣在夜晚的森林中迷路了。兩人因為沒吃晚餐而相當 飢餓,但就在這時小明意外發現一棵果樹,上面結滿了 七彩的果實,兩人望著看似可口的果實留下了口水。礙 於身高摘不到水果,兩人決定搖晃樹木,使水果掉下來, 並裝在路上撿到的碗中。

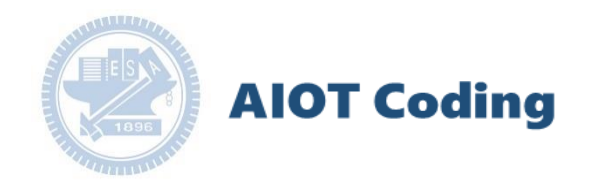

遊戲介紹:

遊戲中有水果和碗兩種物件,將從天而降的彩色水 果接到碗中即可得一分,試著在一分鐘內接越多的水果 使小明和小華免於挨餓吧!

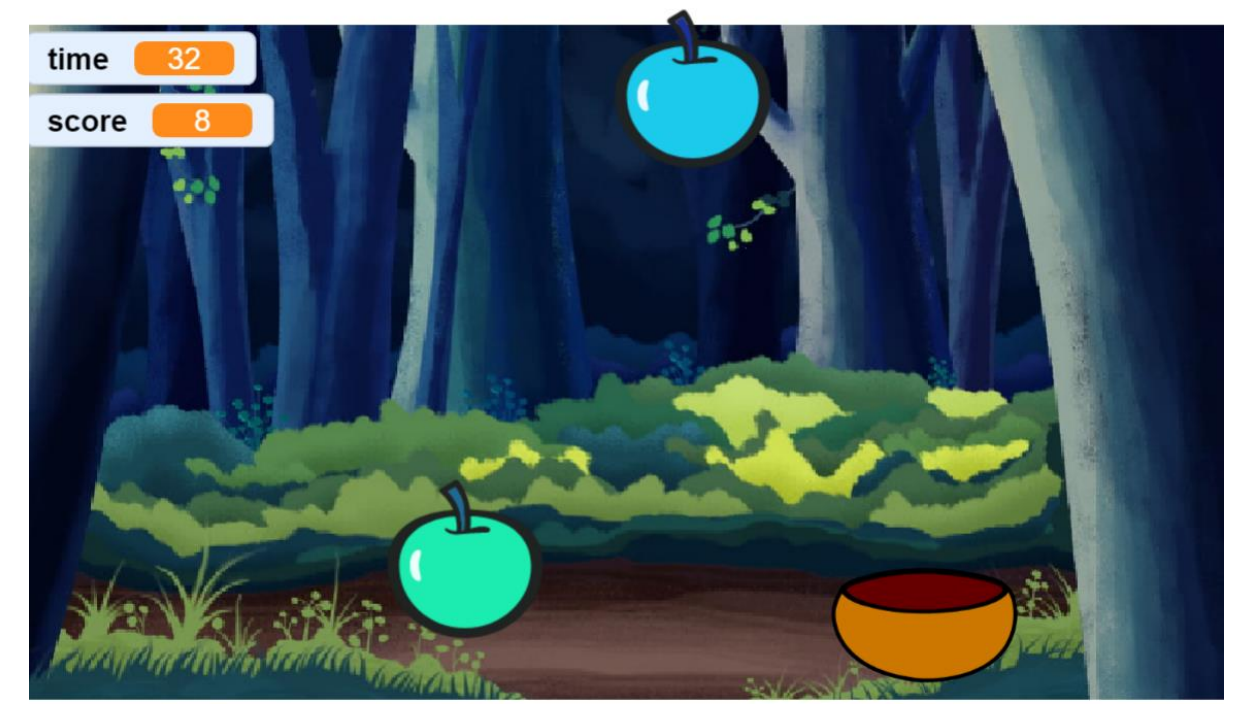

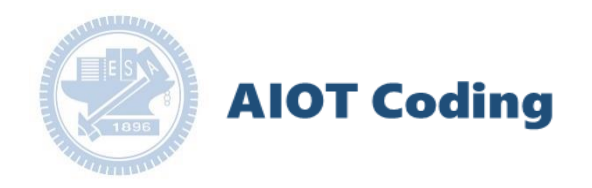

Code介紹—水果

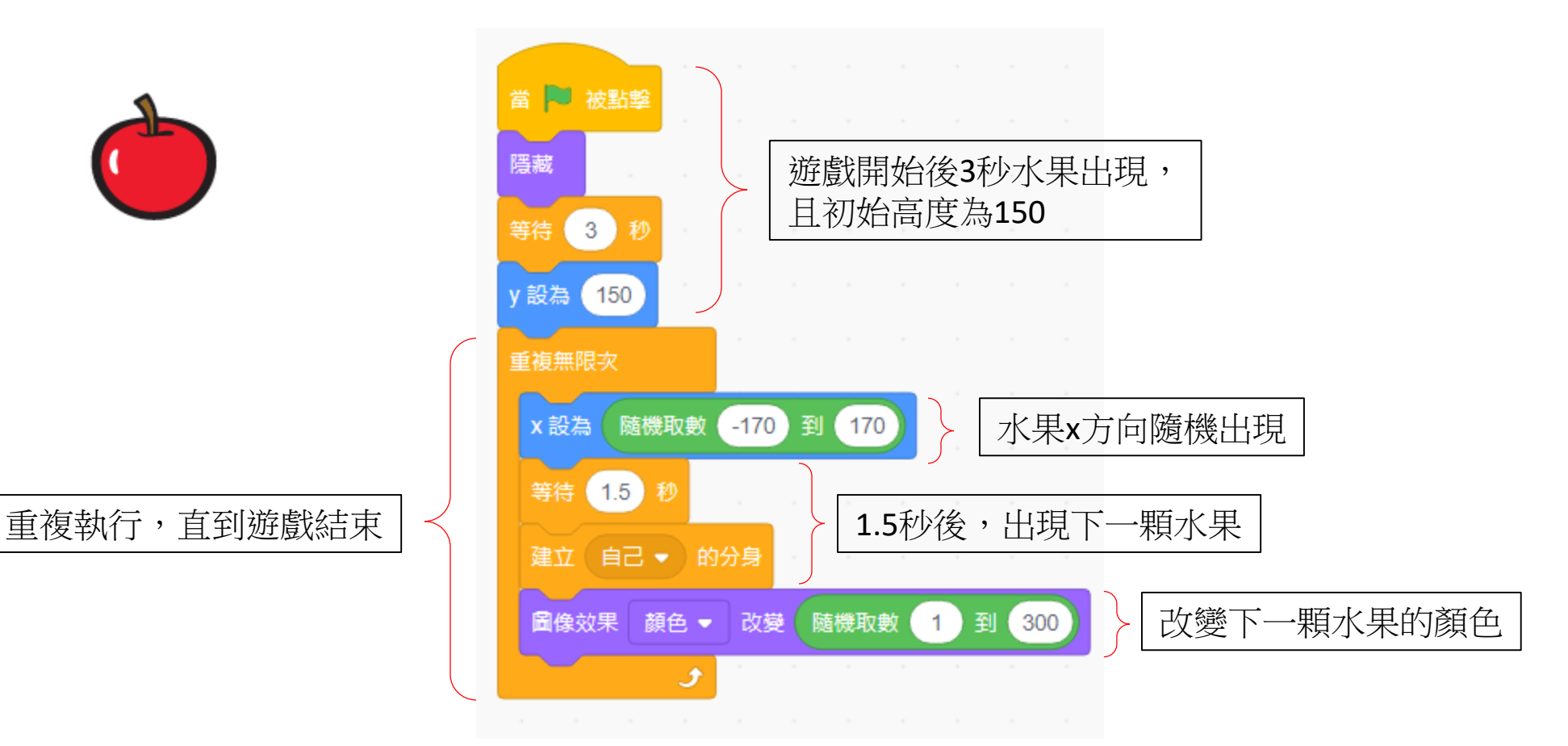

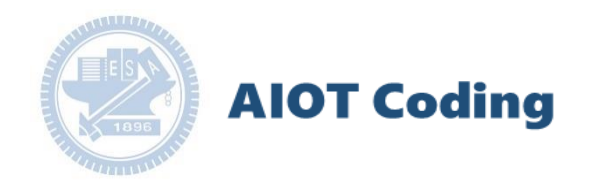

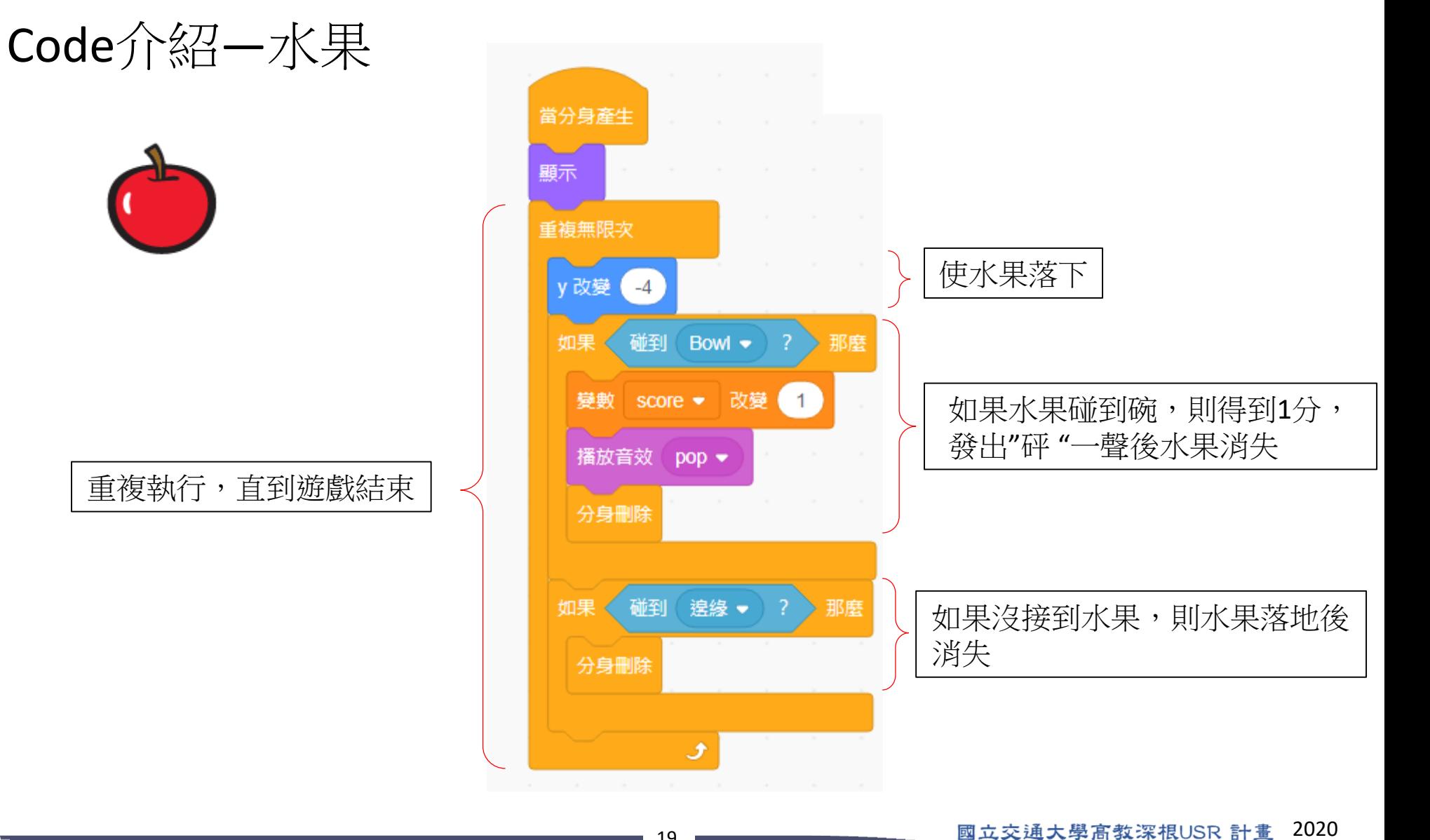

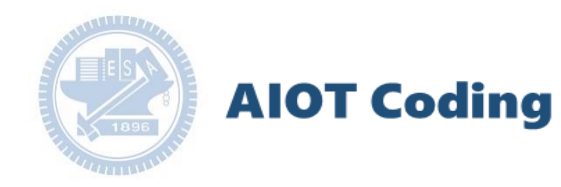

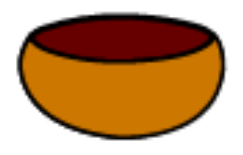

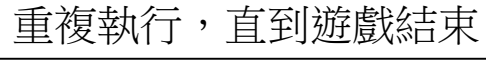

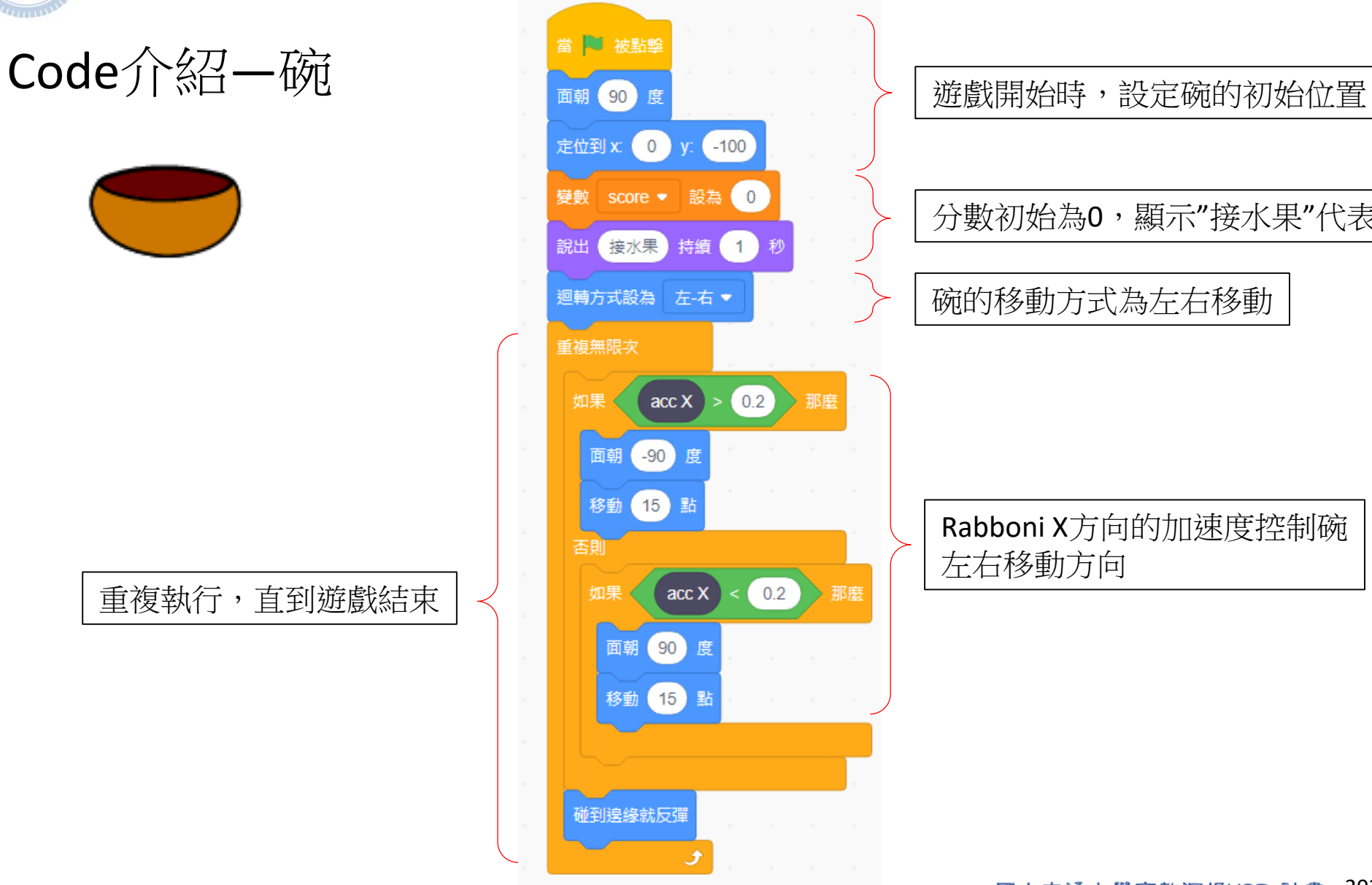

#### 分數初始為0,顯示"接水果"代表開始

碗的移動方式為左右移動

Rabboni X方向的加速度控制碗 左右移動方向

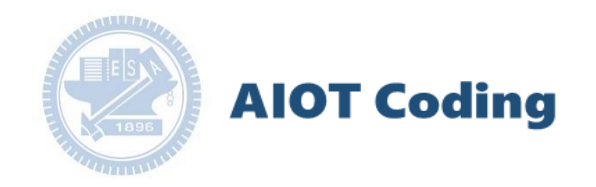

### Code介紹—計時器

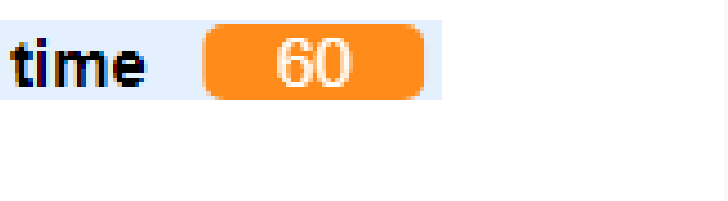

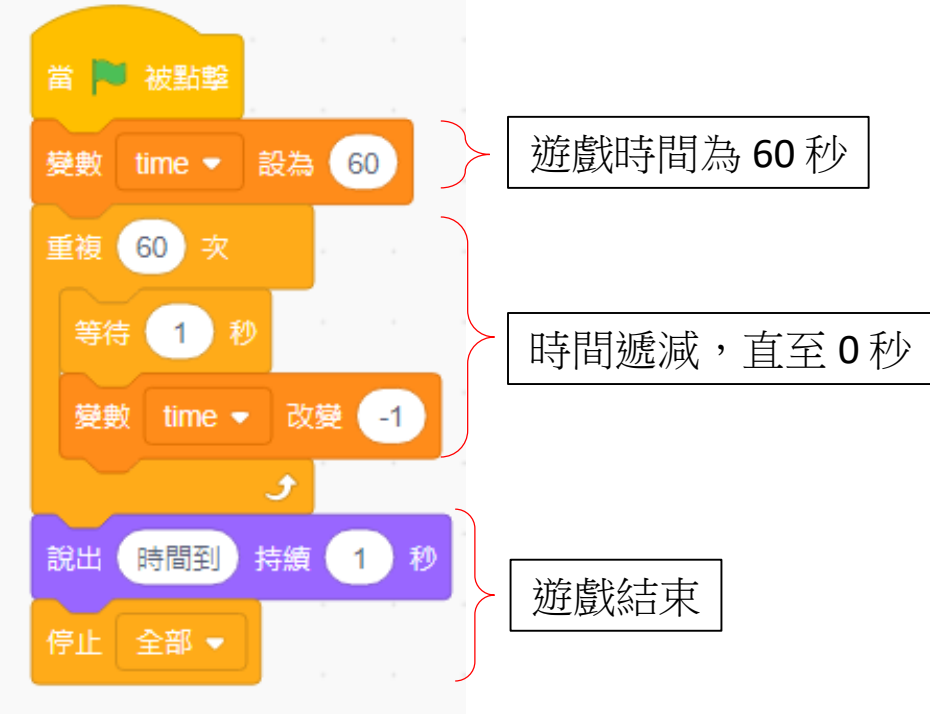

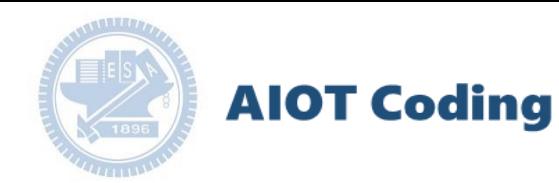

遊戲影片

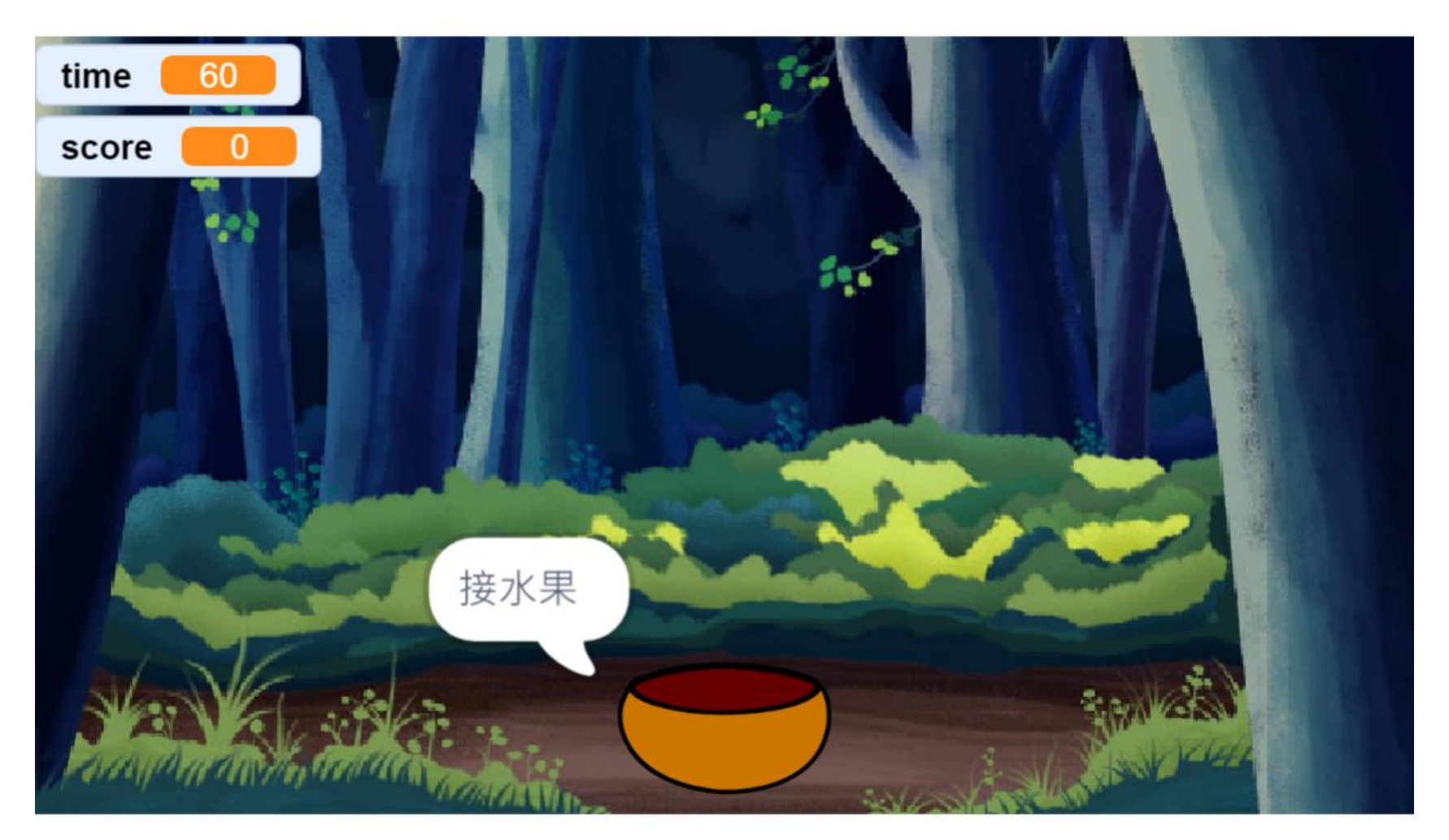

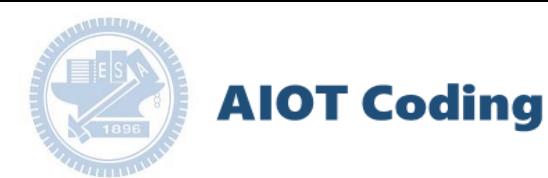

## g**abboni-Resource**

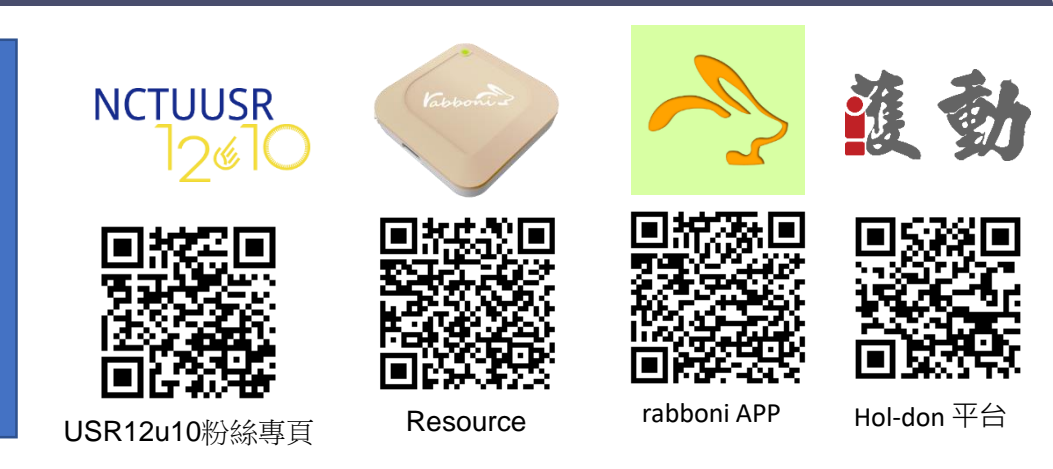

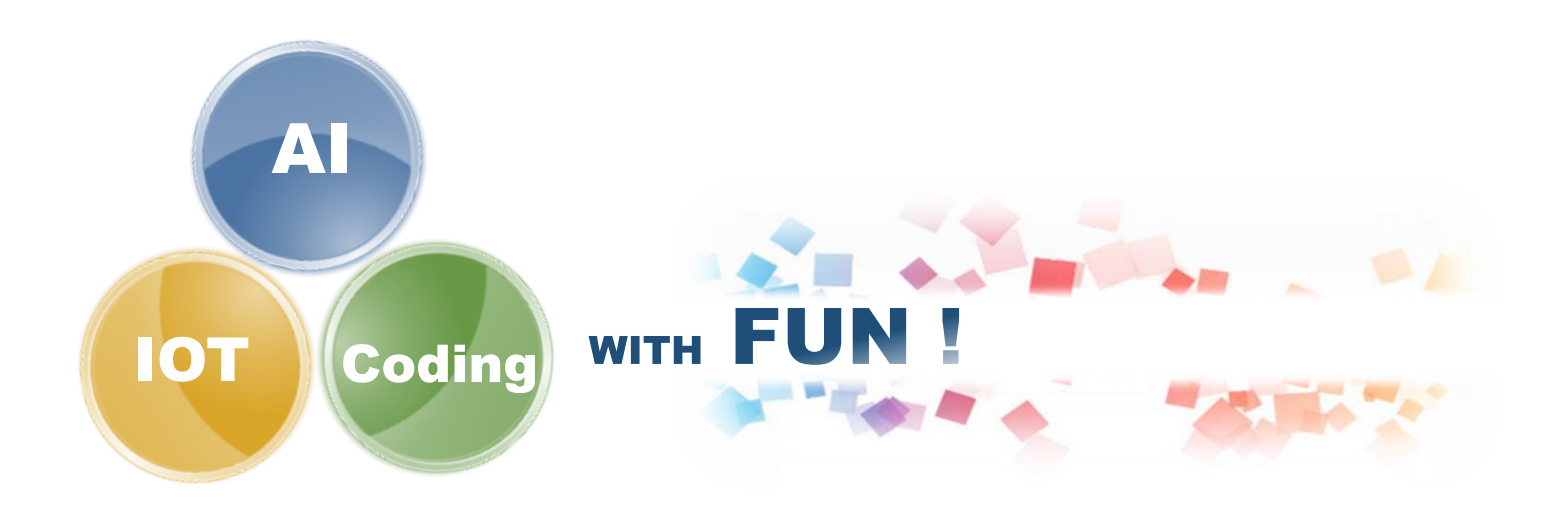